*Творческое задание*: создание плаката на заданную тему в программе AdobePhotoshop

Плакат называют в маркетинге — ай-стоппер. Главная задача — привлечь внимание, вызвать любопытство. В качестве ай-стоппера может выступать нестандартный образ или яркая картинка.

Правила плаката:

- должен привлекать внимание,

- читаться на расстоянии

- меньше текста,

- шрифт должен быть крупным.

- текст необходимо располагать в одном блоке, не разбрасывайте его по всему плакату.

Выделение в Photoshop – одна из важнейших функций, позволяющая работать не с целым изображением, а с его фрагментами. Для нанесения элементов изображения на основной фон требуется выделить и вырезать этот элемент. Существует несколько способов и инструментов для выполнения данной процедуры.

В качестве примера можно рассмотреть работу студента, в которой были использованы инструменты выделения, вырезания и перемещение выделенной области на фон (рис.1).

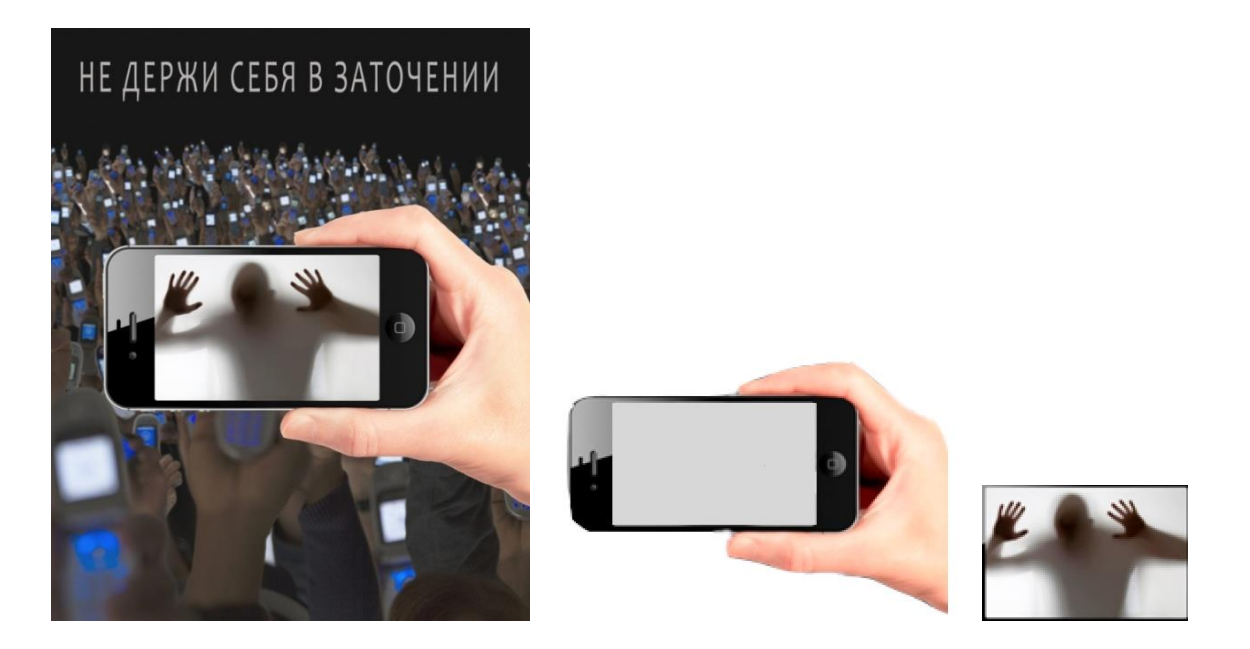

Рис. 1. Создания плаката с использованием инструментов выделения и вырезания

Для создания плаката были использованы три фотографии. Одна фотография служила фоном, остальные были использованы для получения необходимых элементов. Именно основная работа и состоит в выборе элементов, их выделении и перемещении на основной фон.